# **Naplózó UFS használata asztali számítógépeken**

#### Kivonat

A naplózó állományrendszerek egy napló segítségével rögzítik az összes bennük lezajlott tranzakciót, ezzel igyekszenek megõrizni egy rendszeromlást vagy áramkimaradást követõen a rajtuk tárolt adatok épségét. Noha még így is elõfordulhat, hogy elveszítjük az adott pillanatban el nem mentett változtatásainkat, a naplózás viszont az állományrendszer számára tökéletes védelmet nyújt a rendszer szabálytalan leállása során keletkezõ sérülések ellen. Alkalmazása továbbá jelentõs mértékben lerövidíti a helyreállításhoz szükséges ellenõrzés idejét. A FreeBSD alaprendszerben megtalálható UFS állományrendszer önmagában nem tartalmaz naplózást, azonban a FreeBSD 7.*X* változataiban már megjelent egy olyan GEOM-osztály, amellyel az állományrendszertõl független módon ezt meg tudjuk valósítani. Ebben a cikkben bemutatjuk miként alakítsunk ki UFS alapú naplózást egy hétköznapi asztali számítógépen.

*Fordította: Páli Gábor, utolsó ellenõrzés: 2010.11.28.*

### **Tartalomjegyzék**

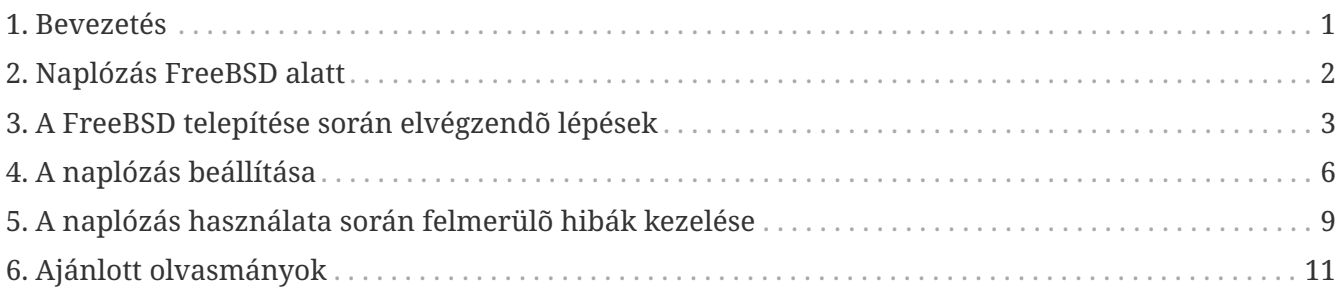

### <span id="page-0-0"></span>**1. Bevezetés**

Míg az ipari szervereket általában alaposan felkészítik az esetlegesen bekövetkezõ váratlan leállásokra, addig egy átlagos asztali számítógép teljesen kiszolgáltatott az áramkimaradások, a véletlen újraindítások és minden más olyan beavatkozás számára, amelyek a rendszer nem szabályos leállását eredményezik. A Soft Updates ilyen helyzetekben általában hatékonyan védelmezi az állományrendszert, ez azonban a legtöbb esetben egy hosszadalmasabb háttérbeli ellenõrzést von maga után. Nagyon ritkán viszont az állományrendszer olyan mértékben károsodik, hogy a helyreállításához már felhasználói beavatkozás szükségeltetik és gyakran adatvesztéssel is jár.

A GEOM alrendszerhez nemrég hozzáadott új naplózási képesség az ilyen szituációkban remekül alkalmazható, és ennek köszönhetõen szinte egyáltalán nem igényel idõt a sérült állományrendszer ellenõrzése, illetve gondoskodik a legutolsó stabil állapot villámgyors visszaállításáról.

Ebben a cikkben bemutatunk egy eljárást, amely segítségével UFS állományrendszerekhez tudunk naplózást beállítani hagyományos asztali számítógépeken (feltételezzük, hogy az operációs rendszer és az adatok egyetlen merevlemezen helyezkednek el). A folyamatot a FreeBSD telepítésén keresztül ismertetjük, és olyan lépesekre bontottuk, hogy lehetõleg kerüljük a bonyolultabb parancssori mûveleteket.

A cikk elolvasása során megismerjük:

- a FreeBSD telepítése során hogyan hagyjunk helyet a napló számára;
- hogyan töltsük be és engedélyezzük a geom journal modult (vagy építsük be egy saját rendszermagba);
- hogyan alakítsuk át a már meglevõ állományrendszereinket naplózóvá, az /etc/fstab állományban milyen beállításokat kell megadnunk a csatlakoztatásukhoz;
- hogyan állítsuk be a naplózást új (üres) partíciókon;
- hogyan oldjuk meg a naplózással kapcsolatban leggyakrabban jelentkezõ problémákat.

A cikk elolvasásához ajánlott:

- a UNIX® és a FreeBSD alapvetõ fogalmainak ismerete;
- a FreeBSD telepítés menetének és a Sysinstall alkalmazás ismerete.

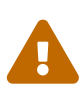

Az itt megadott eljárás alapvetõen egy új rendszer telepítésének esetére vonatkozik, ahol még semmilyen felhasználói adatot nem tárolunk a lemezen. Természetesen ez a módszer átültethetõ mûködõ, éles rendszerekre is, azonban ilyenkor mindig készítsünk *biztonsági mentést* mielõtt nekikezdenénk. Ugyanis amikor ilyen alacsony szinten dolgozunk lemezekkel és partíciókkal, bármilyen hiba könnyedén végzetesnek bizonyulhat az adatainkra nézve.

### <span id="page-1-0"></span>**2. Naplózás FreeBSD alatt**

A FreeBSD 7.*X* változataiban a GEOM részérõl felkínált naplózási lehetõség (eltérõen például a Linux® típusú rendszerekben található ext3 állományrendszertõl) nem kötõdik konkrét állományrendszerhez, de blokkok szintjén üzemel. Habár ez arra utal, hogy különbözõ állományrendszerek esetén is használható, a FreeBSD 7.0-RELEASE kiadásában még csak az UFS2 felett mûködik.

Ezt a funkciót a geom\_journal.ko modul betöltésével (vagy rendszermagba építésével) tudjuk aktiválni, majd a gjournal paranccsal érjük el az állományrendszerek konfigurációjához szükséges felületet. Általában nagyobb állományrendszereken, például a /usr partíción érdemes engedélyezni a naplózást. Nem szabad elfelejtenünk, hogy ehhez azonban fenn kell tartanunk némi szabad területet a lemezen (errõl a következõ szakaszban lesz szó).

Amikor egy állományrendszeren bekapcsoljuk a naplózást, magát a naplót is tárolnunk kell valahol a lemezen. A tényleges adatokat tároló lemezterületet *adatterületnek*, míg a naplót tároló területet pedig *naplóterületnek* nevezzük. Ha egy meglevõ (nem üres) partícióhoz akarunk naplózást társítani, akkor az adat- és naplóterületeknek külön partíciókon kell lenniük. Amikor viszont egy

teljesen új partícióhoz kapcsolunk naplózást, lehetõségünk van egyetlen területen tárolni az adatokat és a naplót. Bármelyik esettel is van dolgunk, a gjournal parancs a naplózó állományrendszer véglegesített változatát ezen két fajta terület egyesítésébõl hozza létre. Például:

- A /dev/ad0s1f eszközön található /usr állományrendszeren szeretnénk naplózást használni (amely már eleve tartalmaz hasznos adatokat).
- A partíciók létrehozása során a /dev/ad0s1g eszközön lefoglaltunk valamennyi helyet.
- A gjournal parancs segítségével készítünk egy /dev/ad0s1f.journal eszközt, ahol a /dev/ad0s1f eszközön tároljuk az adatokat és a /dev/ad0s1g eszközön a naplót. A továbbiakban ezt az új eszközt fogjuk használni.

A napló számára fenntartott hely mennyisége nem az adatok méretétõl, hanem az állományrendszer terheltségétõl függ. Például egy átlagos irodai számítógép esetén a /usr állományrendszerhez nagyjából egy 1 GB méretû naplózási terület remekül megfelel, viszont egy terheltebb rendszer (amellyel például videoanyagok vágását végezzük) számára ennél több kellhet. A naplóterület idõ elõtti kimerülése a rendszermag összeomlásával jár.

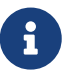

A cikkben javasolt méretek használatával nagyon valószínûtlen, hogy hétköznapi feladataink (böngészés az interneten, szövegszerkesztés, különbözõ multimédia anyagok lejátszása) közben bármilyen problémát észlelnénk. Ha viszont a lemezünk tartósabb terhelés alatt van, a következõ szabály betartásával érhetjük el a legjobb eredményt: a számítógépünkben levõ központi memória teljes tartalmának mindig el kell tudnia férni a naplóterület egyharmadán. Tehát például ha a rendszerünk 1 GB memóriával rendelkezik, akkor egy közel 3,3 GB méretû naplóterület ajánlott. (Általánosan: Úgy kapjuk meg a naplóterület méretét, ha megszorozzuk a memória méretet 3,3-mal.)

A naplózásról részleteiben a [gjournal\(8\)](https://www.freebsd.org/cgi/man.cgi?query=gjournal&sektion=8&format=html) man oldalon olvashatunk.

## <span id="page-2-0"></span>**3. A FreeBSD telepítése során elvégzendõ lépések**

### **3.1. Lemezterület lefoglalása a naplónak**

Az asztali számítógépekben többnyire csupán egyetlen merevlemez található, amelyen maga az operációs rendszer és az adatok helyezkednek el. A Sysinstall által felajánlott alapértelmezett partícionálási séma alkalmassága vitatható: egy asztali gép esetén például nincs szükségünk akkora /var partícióra, viszont a /usr foglalja el a merevlemez legnagyobb részét, hiszen a felhasználók adatai és a rendszerre telepített csomagok ide fognak kerülni.

Az alapértelmezés szerinti felosztás (amely a Disklabel partíciószerkesztõben az A billentyûvel érhetõ el) nem hagy semennyi lemezterületet szabadon. Ahány partíciót naplózással akarunk ellátni, annyi további partícióra lesz szükségünk a naplókhoz. Mivel a /usr lesz közülük a legnagyobb, próbáljuk meg ezen partíció méretének csökkentésével helyet csinálni a naplónak.

A példában most egy 80 GB méretû lemezt láthatunk. Az ábrán most a telepítés közben a Disklabel

szerint alapértelmezetten kiosztott partíciókat láthatjuk:

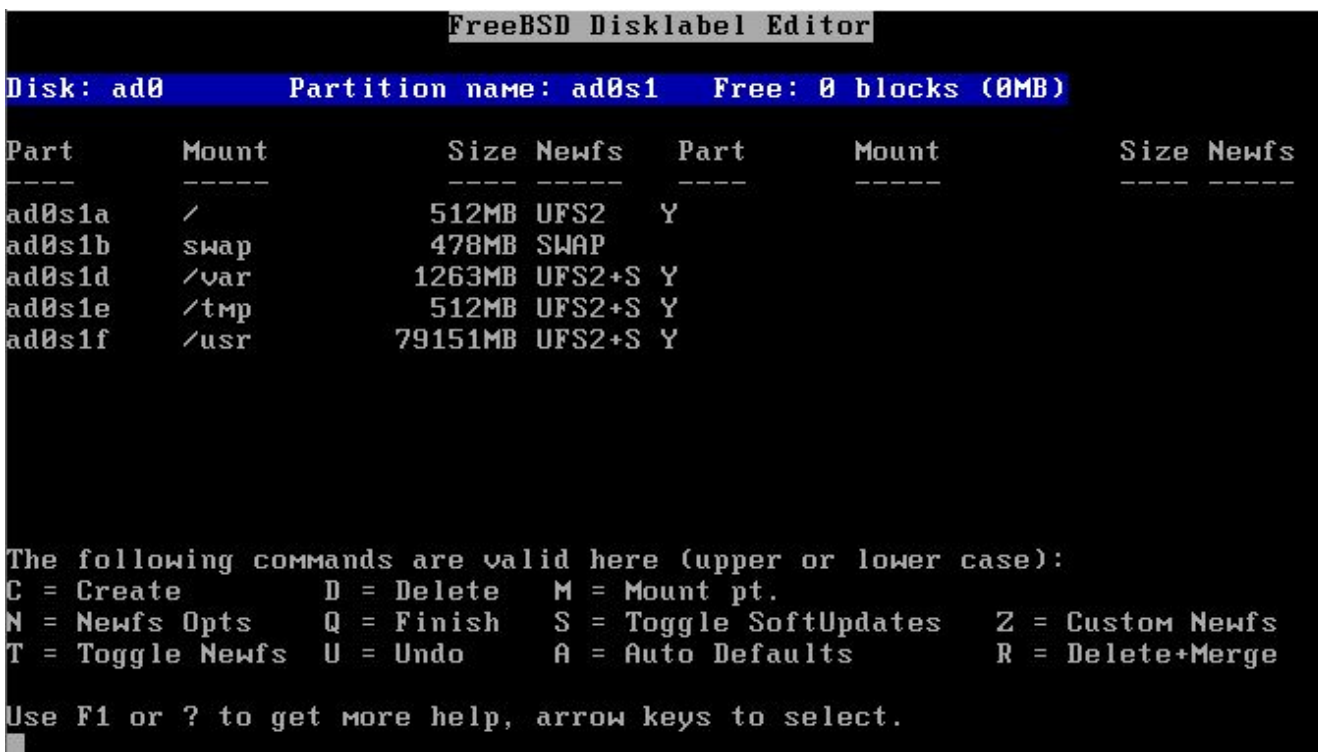

Amennyiben ez körülbelül megfelelõ a számunkra, akkor innen már nagyon egyszerû elõkészíteni a napló helyét. A nyilak használatával válasszuk ki a /usr partíciót és a D billentyû lenyomásával töröljük le.

Ezután válasszuk ki a képernyő felső részében a lemez nevét, majd a  $\mathcal{C}$  billentyû lenyomásával hozzunk létre egy új partíciót a /usr számára. Ez viszont legyen most 1 GB-tal (ha napló csak a /usr mellé lesz) vagy 2 GB-tal (ha egyaránt naplózni akarjuk a /usr és /var partíciókat is) kisebb. A felbukkanó ablakban válasszuk az állományrendszer létrehozását és a /usr könyvtárat adjuk meg csatlakozási pontként.

> Szükségünk van-e naplóra a /var partícióhoz? A naplózásnak alapvetõen csak óriási méretû partíciók esetében van értelme. Ennek megfelelõen nem kell feltétlenül engedélyeznünk a naplózást a /var partíción is, habár egy asztali gép esetében ez sosem árthat. Ha ezt az állományrendszert alig használjuk (ami nagyon valószínû egy asztali gépnél), kevesebb területet is rendelhetünk a naplóhoz.

> A példánkban a /usr és /var partíciókhoz is kapcsoltunk naplókat. Természetesen a módszer ezen lépése igény szerint megváltoztatható.

Mivel továbbra sem szeretnénk elbonyolítani a lépéseket, ezért a naplózás bevezetéséhez szükséges partíciók létrehozását szintén a Sysinstall segítésével végezzük. A telepítés közben a Sysinstall feltétlenül ragaszkodik ahhoz, hogy minden létrehozott partícióhoz csatlakozási pontot is megadjunk. A naplókat tároló partíciókhoz viszont ilyen nem tartozik, sõt, *egyáltalán nem is kell*. Ezek ugyanis nem olyan hétköznapi partíciók, amelyeket bármikor is csatlakoztatni fogunk.

A Sysinstall használata során ezt a problémát úgy tudjuk elkerülni, ha a naplózásnak szánt partíciókat lapozóterületként adjuk meg. A lapozóterületet sem kell soha csatlakoztatni, és a

8

Sysinstall ezekbõl tetszõleges mennyiségût képes készíteni. A telepítést követõ újraindítás után természetesen majd át kell szerkesztenünk az /etc/fstab állományban az így létrehozott partíciók jellemzõit.

Lapozóterület kialakításához ismét a nyílbillentyûk használatával navigáljunk a Disklabel alkalmazáshoz tartozó képernyõ felsõ részébe és válasszuk ki a lemez nevét. Ezután nyomjuk le az N billentyût, majd adjuk meg a kívánt méretet (*1024M*) és a következõ menübõl válasszuk a "swap space" (lapozóterület) típust. Ismételjük meg az iménti mûveletet az összes napló esetén. A példánkban ezen a módon készítettünk egy naplót a /usr, és még egyet a /var állományrendszer számára. A végeredmény a következõ képen látható:

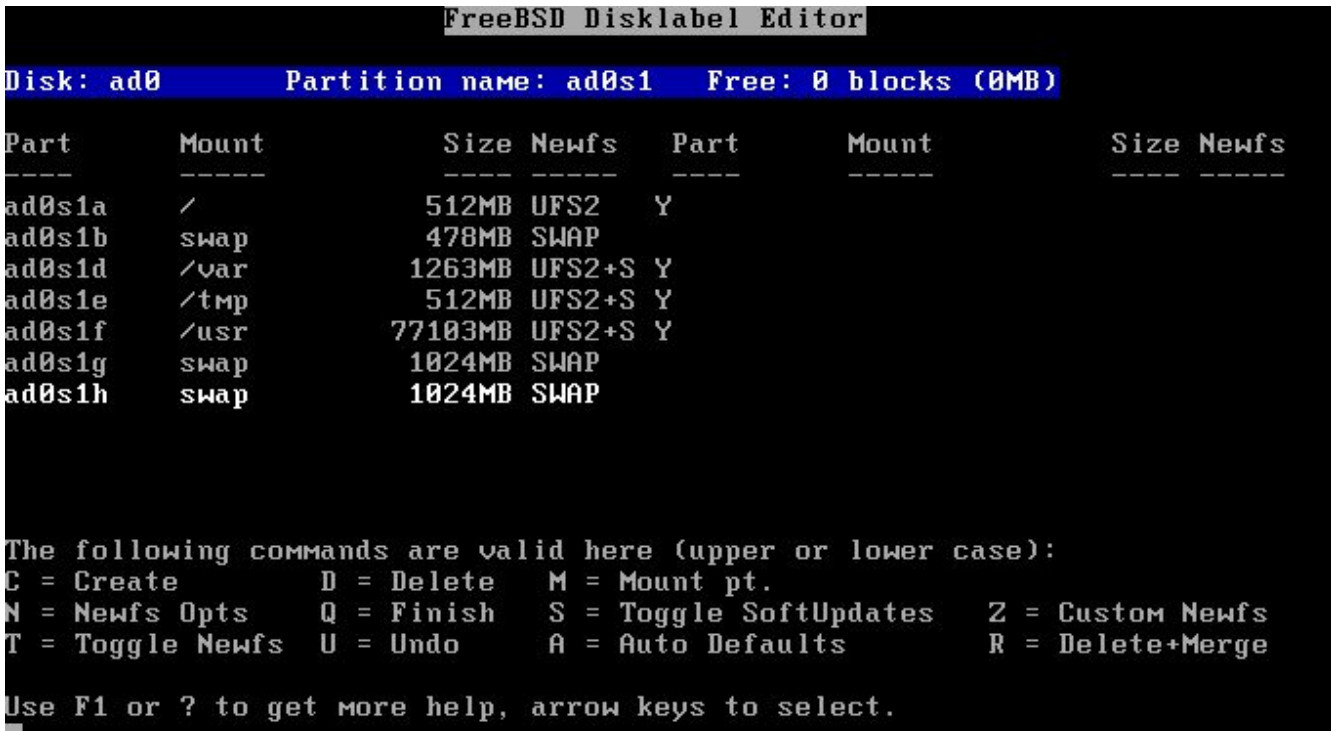

Javasoljuk, ahogy befejeztük a partíciók létrehozását, jegyezzük fel a neveiket és a hozzá tartozó csatlakozási pontokat, így a soron következõ konfigurációs lépésekben könnyebben tudunk majd velük dolgozni. Ez egyben segít mérsékelni a telepítést károsító hibák elkövetésének esélyét. A következõ táblázatban a példában említett konfigurációhoz vettük fel ezeket az adatokat:

*Táblázat 1. Partíciók és naplók*

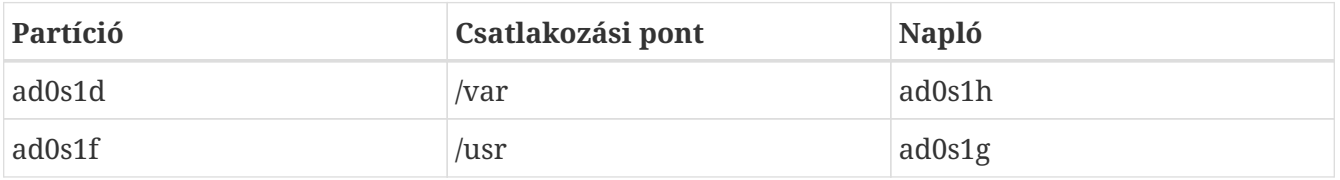

Ezután a megszokott módon folytassuk a telepítést. Javasoljuk azonban, hogy a külsõ alkalmazásokat (csomagokat) addig még ne tegyünk fel a rendszerünkre, amíg teljesen be nem fejeztük a naplózás beállítását.

#### **3.2. A rendszer elsõ indítása**

A rendszerünk a szokásos módon fog indulni, de a naplók számára hozzáadott plusz lapozóterületekhez tartozó bejegyzéseket el kell távolítanunk az /etc/fstab állományból. A lapozóterületek közül ténylegesen lapozásra általában a "b" (tehát a példánkban az ad0s1b) partíciót érdemes meghagyni. Az összes többit egyszerûen töröljük ki, indítsuk újra a rendszerünket és a FreeBSD már nem fogja tovább használni ezeket.

Ahogy a rendszer újra elindul, készen is állunk a naplózás beállítására.

### <span id="page-5-0"></span>**4. A naplózás beállítása**

#### **4.1. A** gjournal **futtatása**

A naplózást nagyon könnyû lesz beállítani miután már elõkészítettük az ehhez szükséges partíciókat. Váltsunk át egyfelhasználós módba, tehát jelentkezzünk be root felhasználóként és gépeljük be:

# shutdown now

Ezután az Enter billentyû lenyomásával megkapjuk az alapértelmezett parancsértelmezőt. Válasszuk le azokat a partíciókat, amelyeken engedélyezni kívánjuk a naplózást. Ezek a példánkban a /usr és /var partíciók voltak:

# umount /usr /var

Töltsük be a naplózáshoz szükséges modult:

```
# gjournal load
```
Most pedig a korábbi feljegyzéseink alapján állapítsuk meg melyik naplóhoz melyik partíciót fogjuk rendelni. A példánkban a /usr csatlakozási ponthoz az ad0s1f eszköz tartozik, és ennek a naplója az ad0s1g eszköz lesz, miközben a /var ponthoz az ad0s1d eszközt rendeltük, és ezt az ad0s1h eszközön naplózzuk. Ennek megfelelõen a következõ parancsokat kell kiadnunk:

```
# gjournal label ad0s1f ad0s1g
GEOM_JOURNAL: Journal 2948326772: ad0s1f contains data.
GEOM_JOURNAL: Journal 2948326772: ad0s1g contains journal.
# gjournal label ad0s1d ad0s1h
GEOM_JOURNAL: Journal 3193218002: ad0s1d contains data.
GEOM_JOURNAL: Journal 3193218002: ad0s1h contains journal.
```
A gjournal hibát fog jelezni, ha bármelyik partíció utolsó szektora már használatban van. Ilyen helyzetekben az -F kapcsoló segítségével felülírásra tudjuk kényszeríteni a parancsot, mint például:

 $\mathbf{f}$ 

```
# gjournal label -f ad0s1d ad0s1h
```
Mivel most telepítettük a rendszerünket, elég kicsi a valószínûsége, hogy így bármit is ténylegesen felülírnánk.

Létrejött két új eszköz, név szerint az ad0s1d.journal és az ad0s1f.journal. Ezek képviselik azokat a /var és /usr partíciókat, amelyeket valójában csatlakoztatnunk kell. A csatlakoztatásuk elõtt azonban állítsuk be hozzájuk a naplózást és tiltsuk le a Soft Updates használatát:

# tunefs -J enable -n disable ad0s1d.journal tunefs: gjournal set tunefs: soft updates cleared # tunefs -J enable -n disable ad0s1f.journal tunefs: gjournal set tunefs: soft updates cleared

Ezt követõen parancssorból csatlakoztassuk az új eszközöket a nekik megfelelõ pontokra (itt most már használhatjuk az async beállítást):

# mount -o async /dev/ad0s1d.journal /var # mount -o async /dev/ad0s1f.journal /usr

Nyissuk meg az /etc/fstab állományt, és az elõbbiek szerint javítsuk ki a /usr és a /var állományrendszerekhez tartozó bejegyzéseket:

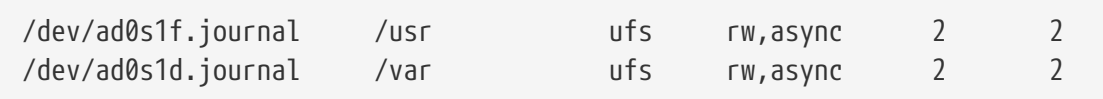

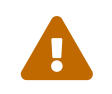

Figyelmesen ellenőrizzük a bejegyzéseket, mert ha hibásan adjuk meg ezeket, akkor az újraindítás után gondok lehetnek a rendszer indításával!

Végezetül gondoskodjunk róla, hogy a [gjournal\(8\)](https://www.freebsd.org/cgi/man.cgi?query=gjournal&sektion=8&format=html) modul minden egyes indítás során betöltõdjön. Ehhez nyissuk meg a /boot/loader.conf állományt és adjuk hozzá a következõ sort:

```
geom_journal_load="YES"
```
Gratulálunk, sikeresen beállítottuk a rendszerünkön a naplózást! Innen vagy az exit begépelésével lépjünk vissza a többfelhasználós módba, vagy egy újraindítással próbáljuk ki a konfiguráció

eredményét (mi ezt javasoljuk). A rendszerindítás során a következõhöz hasonló üzeneteket kell majd látnunk:

```
ad0: 76293MB XEC XE800JD-00HBC0 08.02D08 at ata0-master SATA150
GEOM_JOURNAL: Journal 2948326772: ad0s1g contains journal.
GEOM_JOURNAL: Journal 3193218002: ad0s1h contains journal.
GEOM_JOURNAL: Journal 3193218002: ad0s1d contains data.
GEOM_JOURNAL: Journal ad0s1d clean.
GEOM_JOURNAL: Journal 2948326772: ad0s1f contains data.
GEOM_JOURNAL: Journal ad0s1f clean.
```
Szabálytalan leállások esetén az iménti üzenetek némileg változhatnak, például:

GEOM\_JOURNAL: Journal ad0s1d consistent.

Ez általában arra utal, hogy a [gjournal\(8\)](https://www.freebsd.org/cgi/man.cgi?query=gjournal&sektion=8&format=html) a naplóterületen tárolt információk segítségével helyreállította az állományrendszert.

#### **4.2. A naplózás engedélyezése frissen létrehozott partíciókon**

Míg az elõbbiekben tárgyalt megoldást leginkább olyan partíciók esetén alkalmazhatjuk, amelyek már eleve tartalmaznak adatokat, addig egy újonnan létrehozott partíciót némileg könnyebb naplózással ellátni, mivel ilyenkor az adat- és a naplóterület egyazon partíción is kialakítható. Például most tegyük fel, hogy hozzáadtunk egy újabb lemezt a rendszerünkhöz, amelyen készítettünk egy új /dev/ad1s1d nevû partíciót. A napló létrehozása ekkor csupán ennyi:

# gjournal label ad1s1d

A napló mérete alapértelmezés szerint 1 GB lesz, amelyet viszont a -s opció használatával tetszés szerint átállíthatunk. Az értéket megadhatjuk byte-okban, vagy a K, M, illetve G hozzáfûzésével kilobyte-okban, megabyte-okban, illetve gigabyte-okban is. Arra azonban figyeljünk, hogy a gjournal nem enged túlságosan kis méretû naplót létrehozni.

Például egy 2 GB méretû napló az alábbi paranccsal hozható létre:

# gjournal label -s 2G ad1s1d

Mellé hozzunk létre egy állományrendszert az új partíción, ahol a -J kapcsolóval engedélyezzük a naplózást:

# newfs -J /dev/ad1s1d.journal

### **4.3. A naplózás támogatásának beépítése a rendszermagba**

Amennyiben nem kívánjuk betölteni a geom\_journal modult, lehetõségünk van közvetlenül a rendszermagba beépíteni a hozzá tartozó funkcionalitást. Ehhez nyissunk meg (vagy hozzunk létre) egy saját rendszermag-konfigurációs állományt, és vegyük fel benne a következõ két sort:

options UFS\_GJOURNAL # Megjegyzés: Ez része a GENERIC rendszermagnak options GEOM\_JOURNAL # Ezt se felejtsük ki

A [FreeBSD kézikönyvben](https://docs.freebsd.org/hu/books/handbook/kernelconfig#kernelconfig) szereplõ utasítások mentén fordítsuk le és telepítsük az új rendszermagot.

Ha korábban használtuk volna a modult, akkor ezzel együtt ne felejtsük el kivenni a /boot/loader.conf állományból sem a hozzá tartozó sort.

### <span id="page-8-0"></span>**5. A naplózás használata során felmerülõ hibák kezelése**

Ebben a szakaszban a naplózás alkalmazásakor jelentkezõ gondokra vonatkozó gyakran ismételt kérdéseket foglaljuk össze.

### **5.1. A rendszer folyamatosan összeomlik komolyabb lemezterhelés mellett. Van ennek valamilyen köze a naplózáshoz?**

A napló ilyenkor valószínûleg gyorsabban betelik, mint ahogy kiíródhatna a lemezre. Nem szabad elfeledkeznünk róla, hogy a napló méretének sosem az adatterület méretével kell arányosnak lennie, hanem a lemez terheltségével. Ha tehát a lemezeink nagyobb terhelés alatt vannak, akkor egy nagyobb területet kell hozzárendelnünk a naplóhoz. Ezzel kapcsolatban lásd a [Naplózás](#page-1-0) [FreeBSD alatt](#page-1-0) címû szakaszt.

### **5.2. Valamit nem sikerült rendesen beállítani a konfiguráció során, ezért most nem indul a rendszer. Meg lehet valahogy javítani?**

Ilyenkor vagy elfelejtettük (vagy netalán elírtuk) a /boot/loader.conf állományban szükséges bejegyzést, vagy az /etc/fstab állományunk hibákat tartalmaz. Az ilyen jellegû problémákat viszonylag könnyû helyrehozni. Az Enter billentyû lenyomásával hozzuk elõ az egyfelhasználós módhoz tartozó parancsértelmezõt. Ha ez sikerült, akkor kutassuk fel a probléma okát:

Ha innen hiányzik vagy nem helyesen szerepel a geom\_journal\_load bejegyzés, akkor a naplózás használatához szükséges eszközök nem fognak létrejönni. Töltsük be a modult manuálisan, csatlakoztassuk az összes partíciót és folytassuk a többfelhasználós mód indítását:

```
# gjournal load
GEOM_JOURNAL: Journal 2948326772: ad0s1g contains journal.
GEOM_JOURNAL: Journal 3193218002: ad0s1h contains journal.
GEOM_JOURNAL: Journal 3193218002: ad0s1d contains data.
GEOM_JOURNAL: Journal ad0s1d clean.
GEOM_JOURNAL: Journal 2948326772: ad0s1f contains data.
GEOM_JOURNAL: Journal ad0s1f clean.
# mount -a
# exit
(a rendszerindítás folytatódik)
```
Ha viszont ezzel a bejegyzéssel kapcsolatban semmilyen hibát nem találtunk, akkor nézzük meg az /etc/fstab állományt. Akkor valószínûleg itt fogunk találni egy hibásan beírt vagy éppen hiányzó bejegyzést. Amennyiben errõl lenne szó, csatlakoztassuk kézzel a fennmaradó partíciókat és folytassuk a többfelhasználós mód indítását.

### **5.3. Visszavonható a naplózás, vissza lehet valahogy térni a Soft Updates használatához?**

Hogyne. A most következõ módszer segítségével megfordítható az egész folyamat. Miután végeztünk, a naplózás részére korábban kialakított partíciók tetszés szerint felhasználhatóak.

Jelentkezzük be root felhasználóként és váltsunk egyfelhasználós módba:

```
# shutdown now
```
Válasszuk le a naplózást alkalmazó partíciókat:

# umount /usr /var

Írassuk ki lemezre a naplók tartalmát:

# gjournal sync

Állítsuk le a naplózóterületek használatát:

# gjournal stop ad0s1d.journal # gjournal stop ad0s1f.journal

Töröljük le az eszközökön tárolt összes naplózási metainformációt:

# gjournal clear ad0s1d # gjournal clear ad0s1f # gjournal clear ad0s1g # gjournal clear ad0s1h

Tiltsuk le az állományrendszer naplózását és állítsuk vissza a Soft Updates használatát:

```
# tunefs -J disable -n enable ad0s1d
tunefs: gjournal cleared
tunefs: soft updates set
# tunefs -J disable -n enable ad0s1f
tunefs: gjournal cleared
tunefs: soft updates set
```
Manuálisan csatlakoztassuk újra a régi eszközöket:

```
# mount -o rw /dev/ad0s1d /var
# mount -o rw /dev/ad0s1f /usr
```
Az /etc/fstab állományban állítsunk vissza mindent az eredeti állapotába:

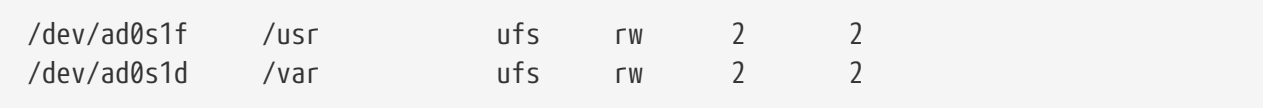

Végül a /boot/loader.conf állományból távolítsuk el a geom\_journal modul betöltésére vonatkozó bejegyzést és indítsuk újra a rendszert.

### <span id="page-10-0"></span>**6. Ajánlott olvasmányok**

A naplózás még viszonylag újdonságnak számít a FreeBSD esetében, ezért nem feltétlenül találunk róla túlságosan sok dokumentációt. Ettõl függetlenül azonban a következõ források elolvasása azért hasznosnak bizonyulhat:

- A FreeBSD kézikönyv naplózással foglalkozó [szakasza](https://docs.freebsd.org/hu/books/handbook/geom#geom-gjournal).
- Paweł Jakub Dawidek [<pjd@FreeBSD.org](mailto:pjd@FreeBSD.org)>, a [gjournal\(8\)](https://www.freebsd.org/cgi/man.cgi?query=gjournal&sektion=8&format=html) fejlesztõjének a [FreeBSD-CURRENT](https://lists.FreeBSD.org/subscription/freebsd-current) [levelezési lista](https://lists.FreeBSD.org/subscription/freebsd-current) levelezési listára küldött [levele.](http://lists.freebsd.org/pipermail/freebsd-current/2006-June/064043.html)
- Ivan Voras <[ivoras@FreeBSD.org](mailto:ivoras@FreeBSD.org)> a [FreeBSD general questions levelezési lista](https://lists.FreeBSD.org/subscription/freebsd-questions) levelezési listára

küldött [levele](http://lists.freebsd.org/pipermail/freebsd-questions/2008-April/173501.html).

• A [gjournal\(8\)](https://www.freebsd.org/cgi/man.cgi?query=gjournal&sektion=8&format=html) és [geom\(8\)](https://www.freebsd.org/cgi/man.cgi?query=geom&sektion=8&format=html) man oldalak.